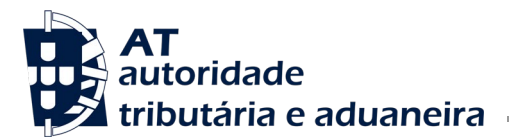

**Direção de Serviços de Regulação Aduaneira**

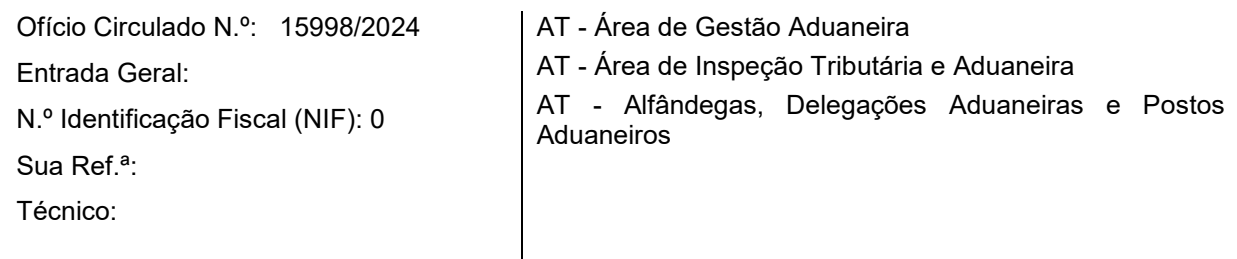

## **Assunto:** Sistema de Gestão Uniforme dos Utilizadores e Assinatura Digital (UUM & DS) Revogação do Ofício Circulado n.º 15942 de 29/03/2023

O Sistema de Gestão Uniforme dos Utilizadores e Assinatura Digital (UUM & DS) constitui um sistema eletrónico trans-Europeu para efeitos de autenticação e acesso dos operadores económicos e outras pessoas a determinados sistemas eletrónicos trans-Europeus.

É utilizado para a autenticação e acesso aos seguintes sistemas:

- Sistema das Decisões Aduaneiras (CDS);
- Sistema Europeu de Informações Pautais Vinculativas (EBTI);
- Sistema dos Operadores Económicos Autorizados (AEO);
- Sistema de Regimes Especiais INF;
- Sistema do Exportador Registado (REX);
- Sistema de Controlo das Importações 2 (ICS2);
- Sistema de Prova do Estatuto da União (PoUS).

Estando em curso a reformulação do sistema nacional de adesão aos sistemas eletrónicos aduaneiros, também designado por 'credenciação', a autenticação e acesso dos operadores económicos e outras pessoas aos sistemas CDS, EBTI, AEO, INF, REX ICS2 e PoUS é feita, temporariamente, apenas através do sistema UUM & DS, sendo, por isso, necessário estabelecer as regras transitórias que regulem a autenticação e acesso através desse sistema para efeitos de utilização dos sistemas CDS, EBTI, AEO, INF, REX,ICS2 e PoUS .

Deste modo, estabelece-se o seguinte:

1. A autenticação e acesso através do sistema UUM & DS para efeitos de utilização dos sistemas CDS, EBTI, AEO, INF, REX, ICS2 e PoUS implica:

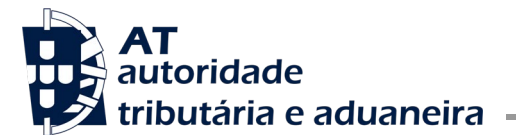

 A titularidade de um número EORI (*Economic Operator Registration and Identification*) e do respetivo endereço de correio eletrónico válido associado.

Em relação aos operadores económicos e demais pessoas estabelecidas em Portugal, o número EORI é composto pelo número de identificação fiscal precedido de 'PT'.

Em Portugal, a atribuição do número EORI é efetuada de uma forma automática na sequência da primeira interação com os sistemas eletrónicos aduaneiros da Autoridade Tributária e Aduaneira.

Para verificar se um determinado número é um número EORI, deverá ser consultado o seguinte link: [https://ec.europa.eu/taxation\\_customs/dds2/eos/eori\\_home.jsp?Lang=pt&Screen=0](https://ec.europa.eu/taxation_customs/dds2/eos/eori_home.jsp?Lang=pt&Screen=0)

Caso o número de identificação fiscal não esteja registado como número EORI ou não tenha um endereço de correio eletrónico válido associado, deverá efetuar esse registo e/ou associar ao mesmo um endereço de correio eletrónico válido, através da funcionalidade EORI existente no Portal das Finanças, disponível no seguinte link:

<https://aduaneiro.portaldasfinancas.gov.pt/eori/>

Realça-se que, para efeitos de criação de conta de utilizador no sistema UUM&DS, tem que existir um endereço eletrónico individualizado por EORI. Pelo que, nos casos em que o mesmo endereço de correio eletrónico está associado a vários EORI, deverá ser adicionado um outro endereço eletrónico válido diferenciado para cada EORI, através da mesma funcionalidade EORI existente no Portal das Finanças.

 O registo do número EORI para efeitos de criação da conta de utilizador no UUM&DS e utilização dos sistemas CDS, EBTI, AEO, INF, REX, ICS2 e PoUS. Este registo inicial poderá comportar, também, a funcionalidade de acesso aos sistemas como representante, devendo, para tal, ser assinalada essa pretensão com descrito infra dentro de <>.

O registo deverá ser solicitado através do e-balcão do Portal das Finanças. Neste portal, o requerente deverá aceder à opção "Contacte-nos" no canto inferior direito da página. Na página seguinte deve ser usada a opção "ACEDER" em "Atendimento e-balcão". Caso o requerente não esteja registado no Portal das Finanças, então deve ser usada a opção "Atendimento a Não Residentes e Entidades Públicas" que se encontra no menu lateral.

A solicitação de registo deverá observar os seguintes níveis de tipificação:

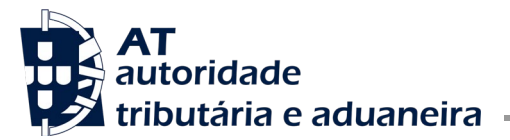

- o Tipo: "Proc Aduaneiros"
- o Área: "UUM&DS"
- o 3º nível de tipificação: "Pedido de acesso"
- Mensagem:
	- o Informação do Operador Económico/Pessoa:
		- Número EORI
		- Endereço de correio eletrónico válido (o mesmo que está associado ao EORI)
		- <Endereço de correio eletrónico válido para a autenticação na qualidade de Representante (tem de ser um mail associado ao EORI para este fim específico, mas diferente do associado à criação de conta inicial no UUM & DS) (nota: esta informação só tem de ser fornecida se pretender utilizar os sistemas na qualidade de representante)
		- Nome ou designação
	- o Propósito: requeiro a criação da conta de utilizador no sistema central da União Europeia UUM&DS para autenticação e acesso aos sistemas CDS, EBTI, AEO, INF, REX,ICS2 e PoUS (incluir apenas os sistemas pretendidos) <e a possibilidade de autenticação na qualidade de Representante> (nota: esta última possibilidade só tem de ser mencionada se pretender aceder aos sistemas relevantes na qualidade de representante).
	- o Consentimento: para os devidos efeitos, manifesta-se a concordância e consentimento no registo destas informações no sistema central da União Europeia UUM&DS associadas à criação do Perfil de Identidade do meu utilizador, nomeadamente para efeitos das legislações da União e nacional aplicável de proteção de dados pessoais.
- Confirmação da criação da conta de utilizador no UUM & DS

Após a receção da mensagem e verificação da informação da mensagem que deve ter a estrutura definida acima, o *sub-domain administrator* de Portugal criará a conta de utilizador no sistema central da União Europeia UUM&DS para autenticação e acesso aos sistemas CDS, EBTI, AEO, INF, REX,ICS2 e PoUS (considerar apenas os sistemas pedidos) e, se aplicável, o registo de utilização de tais sistemas na qualidade de representante.

No que respeita ao sistema ICS2, a conta de utilizador é atribuída, numa 1.ª fase, para ambiente de testes. Após a conclusão dos respetivos testes pelo operador económico, o mesmo deverá informar

o *Helpdesk* do ICS2 desse facto, remetendo um email para pt-ics2@at.gov.pt. Nas situações em que o operador económico recorre a um provedor de serviços de IT (ITSP) para o processo declarativo no ICS2, deve ser indicado o nome e número EORI do ITSP, a fim de permitir a validação da campanha de testes. Uma vez validada a realização dos testes em causa com sucesso, a conta do utilizador passará a contemplar o acesso ao ambiente de produção do sistema informático.

A criação da conta de utilizador no UUM & DS e, se aplicável, o registo de utilização dos sistemas na qualidade de representante, será confirmada através de envio de mensagem de correio eletrónico para o mesmo endereço de correio eletrónico do pedido. Caso o pedido seja incompleto, nas informações enviadas será dada resposta informando que não foi possível a criação de utilizador no UUM & DS.

2. Após o cumprimento do referido no ponto 1, a autenticação e acesso através do sistema UUM & DS para efeitos de utilização dos sistemas CDS, EBTI, AEO, INF, REX, ICS2 e PoUS é efetuado através dos seguintes links:

- CDS[:https://customs.ec.europa.eu/tpui-cdms-web/](https://customs.ec.europa.eu/tpui-cdms-web/)
- EBTI, AEO, INF, REX, ICS2 e PoUS : <https://customs.ec.europa.eu/gtp/>

O primeiro acesso dos utilizadores aos sistemas requer os passos identificados no "GUIA DOS OE NO PRIMEIRO ACESSO AO CDS, EBIT, AEO, INF, REX,ICS2 e PoUS via UUM&DS", constante no anexo do presente ofício circulado.

Sublinha-se que o browser por onde o utilizador acede aos sistemas não pode ser o Internet Explorer, uma vez que aqueles sistemas não o comportam.

3. O referido nos pontos anteriores é aplicável quer o operador económico ou outra pessoa pretenda utilizar os sistemas CDS, EBTI, AEO, INF, REX,ICS2 e PoUS em nome e por conta própria, quer queira utilizar tais sistemas na qualidade de representante.

4. A utilização dos sistemas CDS, EBTI, AEO, INF,REX e PoUS na qualidade de representante, tem como condição prévia que tanto o operador representado como o representante tenham previamente criada a respetiva conta de utilizador no sistema UUM&DS e implica o seguinte:

- A. o representante tem que estar habilitado a autenticar-se nessa qualidade na sua conta UUM&DS e
- B. os poderes de representação têm que ser, previamente, registados eletronicamente.

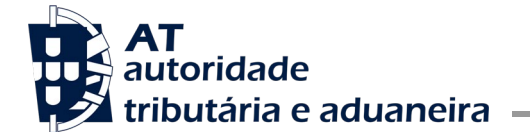

## A. Autenticação como representante na conta UUM&DS

Na eventualidade de, aquando da criação da sua conta de utilizador no sistema UUM&DS, não ter sido requerido pelo operador o acesso como representante, o operador terá de formular um pedido adicional de registo do seu número EORI para efeitos de autenticação nessa qualidade. Para tal, deverá proceder à respetiva solicitação de registo através do e-balcão do Portal das Finanças, observando os seguintes níveis de tipificação:

- o Tipo: "Proc Aduaneiros"
- o Área: "UUM&DS"
- o 3º nível de tipificação: "Delegações"
- Mensagem:
	- o Informação do Operador Económico/Pessoa:
		- Número EORI
		- Endereço de correio eletrónico válido para a autenticação na qualidade de Representante (tem de ser um endereço de correio eletrónico associado ao EORI para este fim específico, mas diferente do associado aquando da criação de conta inicial no UUM & DS,)
		- Nome ou designação
	- o Propósito: requeiro a possibilidade de autenticação na qualidade de Representante da conta de utilizador no sistema central da União Europeia UUM&DS para autenticação e acesso aos sistemas CDS, EBTI, AEO, INF, REX e PoUS (incluir apenas os sistemas pretendidos).
	- o Consentimento: para os devidos efeitos, manifesta-se a concordância e consentimento no registo destas informações no sistema central da União Europeia UUM&DS associadas à criação do Perfil de Identidade do meu utilizador, nomeadamente para efeitos das legislações da União e nacional aplicável de proteção de dados pessoais.

Após validação, o operador receberá uma mensagem de correio eletrónico confirmando que já pode autenticar-se no sistema UUM&DS na qualidade de representante. A partir deste momento, já poderão ser registados os poderes de representação, tal como descrito no ponto B infra.

## B. Registo eletrónico dos poderes de representação

O registo em questão é efetuado no link[: https://customs.ec.europa.eu/taxud/uumds/admin-ext](https://customs.ec.europa.eu/taxud/uumds/admin-ext) e deverá ser iniciado pela pessoa representada.

Para o efeito, deverão ser adotados os seguintes passos:

- 1. A pessoa representada deverá selecionar as opções *Delegations > Add;*
- 2. A pessoa representada deverá completar a *DelegationForm* (na qual, para efeitos de utilização destes sistemas, deverá ser escolhida a opção *Direct* em *TypeofDelegation*) e

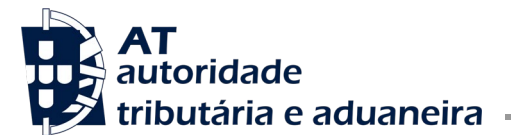

selecionar *GenerateRetrieveCriterion*, ação que guardará a informação introduzida e gerará um *token*, mostrado numa página sequente, que deverá ser remetido para o representante;

- 3. O representante deve aceder ao sistema através do mesmo link [\(https://customs.ec.europa.eu/taxud/uumds/admin-ext\)](https://customs.ec.europa.eu/taxud/uumds/admin-ext) e, uma vez lá, selecionar *Delegations > Retrieve* e submeter o*Token* que lhe foi enviado;
- 4. Se o representante concordar com os termos da *Delegation,* deverá selecionar *Accept*, introduzir um comentário na *Comment Box* e selecionar de novo *Accept*;
- 5. A pessoa representada deverá aceder novamente ao sistema, verificar a aceitação do seu representante, e ativar a *Delegation*.

5. Para mais informação sobre o sistema UUM & DS aconselha-se a leitura da informação constante no seguinte link, nomeadamente o seu ponto 2 – Access management (Authentication): [https://ec.europa.eu/taxation\\_customs/sites/taxation/files/2.\\_eo\\_manual\\_uumds\\_0.2\\_en\\_.pdf](https://ec.europa.eu/taxation_customs/sites/taxation/files/2._eo_manual_uumds_0.2_en_.pdf)

Anexo: GUIA DOS OE NO PRIMEIRO ACESSO AO CDS, EBTI, AEO, INF, REX, ICS2 e PoUS via UUM&DS

A Subdiretora geral da Área de Gestão Aduaneira

Ana Paula digital por Ana RAPOSO Dados: 2024.02.28 Assinado de forma Paula RAPOSO

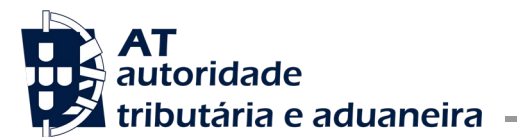

GUIA DOS OE NO PRIMEIRO ACESSO AO CDS, EBTI, AEO, INF, REX, ICS2 e PoUS via UUM&DS

## **Obtenção da Nova Password**

**1º passo)** ESCREVER num *browser* da internet o URL de acesso através do sistema UUM & DS para efeitos de utilização de um dos sistemas CDS, EBTI, AEO, INF, REX, ICS2 ou PoUS conforme um dos links que se segue e vai ACEDER à página da imagem seguinte:

- CDS: https://customs.ec.europa.eu/tpui-cdms-web/<br>EBTL AEO, INF, REX, ICS2 e PoUS: https://custom
- EBTI, AEO, INF, REX, ICS2 e PoUS: https://customs.ec.europa.eu/gtp/

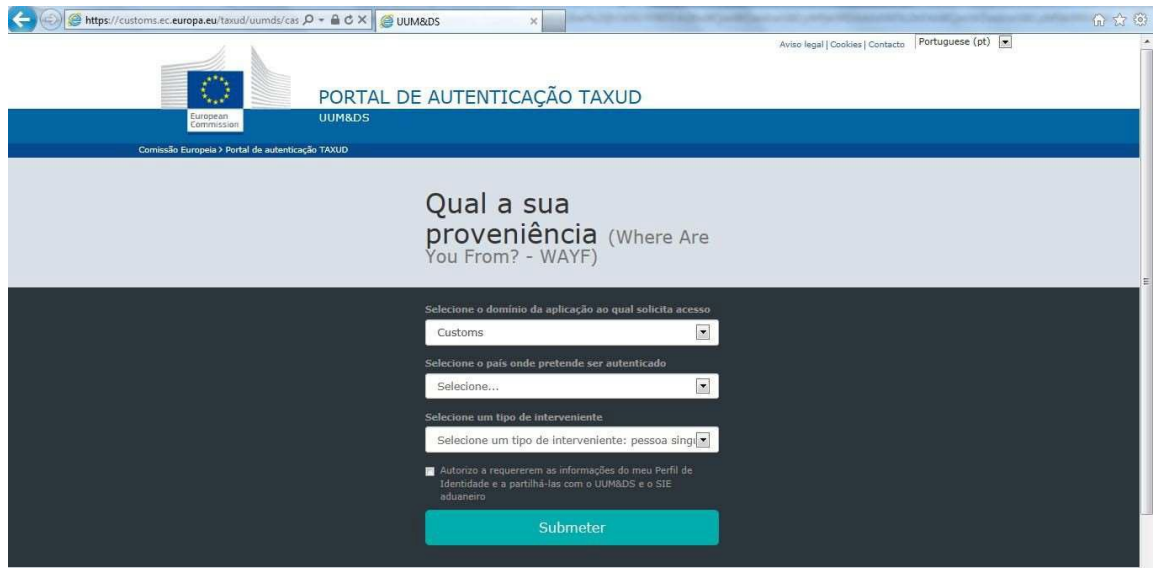

**2º passo)** PREENCHER os respetivos campos conforme exemplo da imagem seguinte e CLICAR em ´Submeter´:

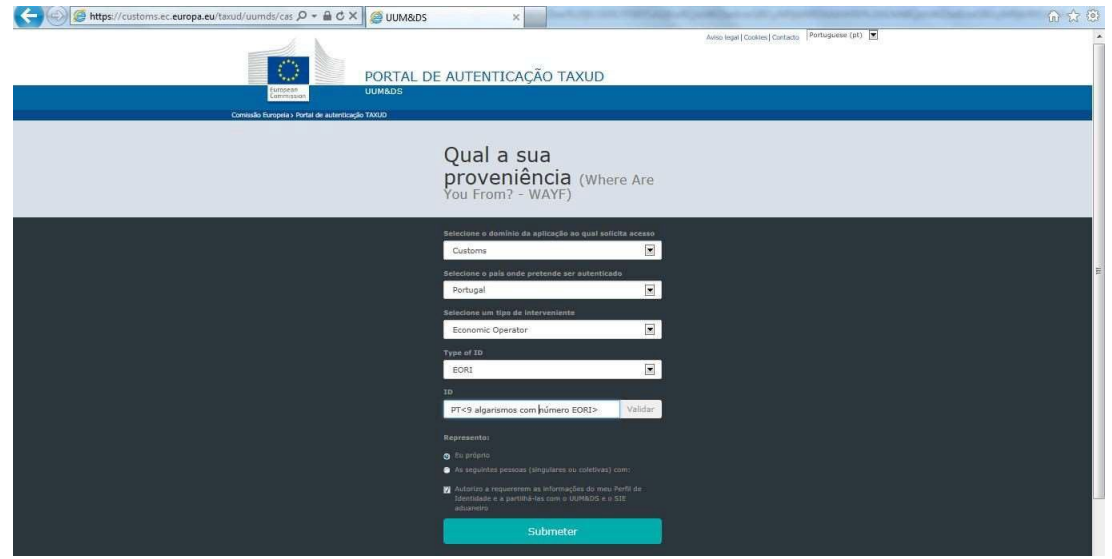

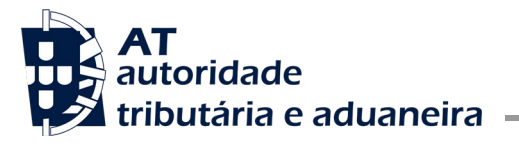

**3º passo)** ESCREVER o endereço de email associado à conta UUMDS do respetivo EORI e CLICAR em ´*Next*´ conforme exemplo da imagem seguinte:

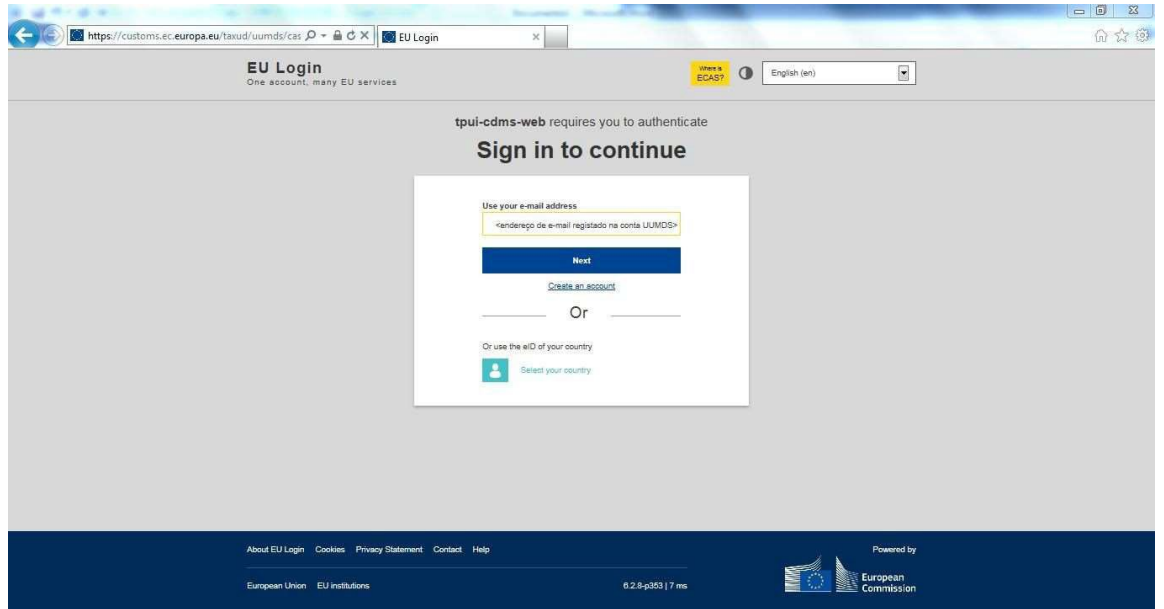

**4º passo)** CLICAR em ´*Lost your password?*´ conforme exemplo da imagem seguinte:

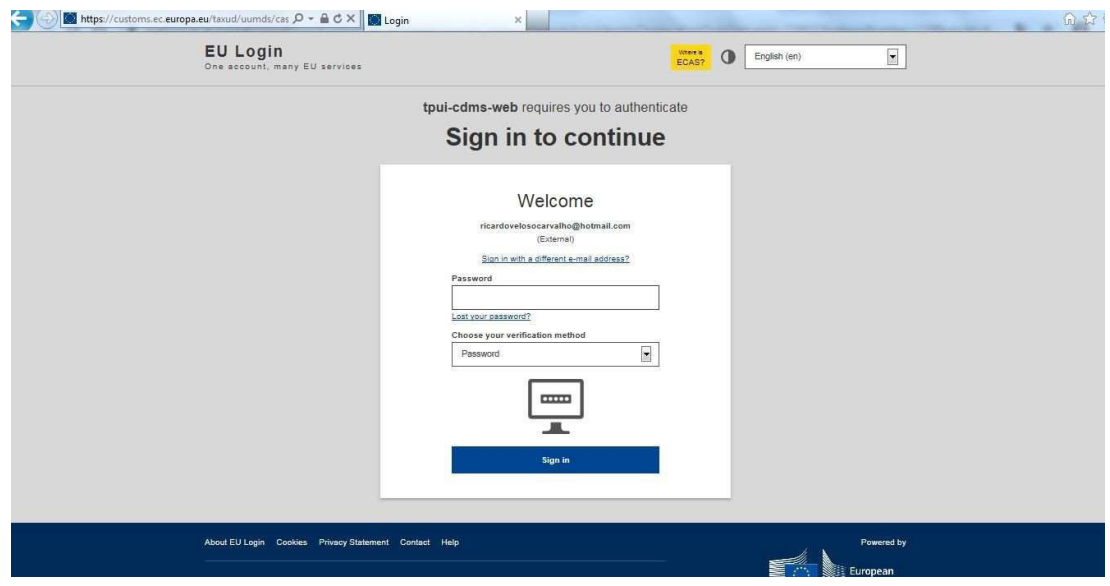

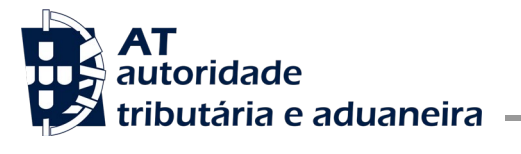

**5º passo)** ESCREVER o código que vê na imagem abaixo do campo ´*Enter the code*´ e CLICAR em ´*Get a password*´ conforme exemplo da imagem seguinte:

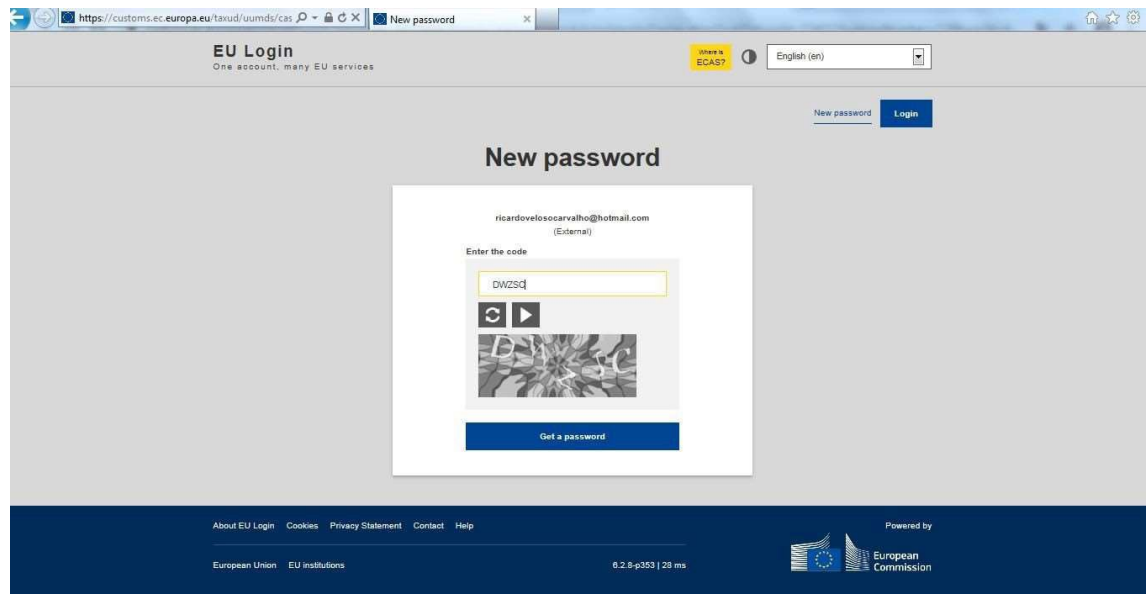

**6º passo) IRÁ** obter uma página referindo que lhe foi enviado para o seu e-mail a nova *password* conforme exemplo da imagem seguinte [este passo é apenas para constatação]:

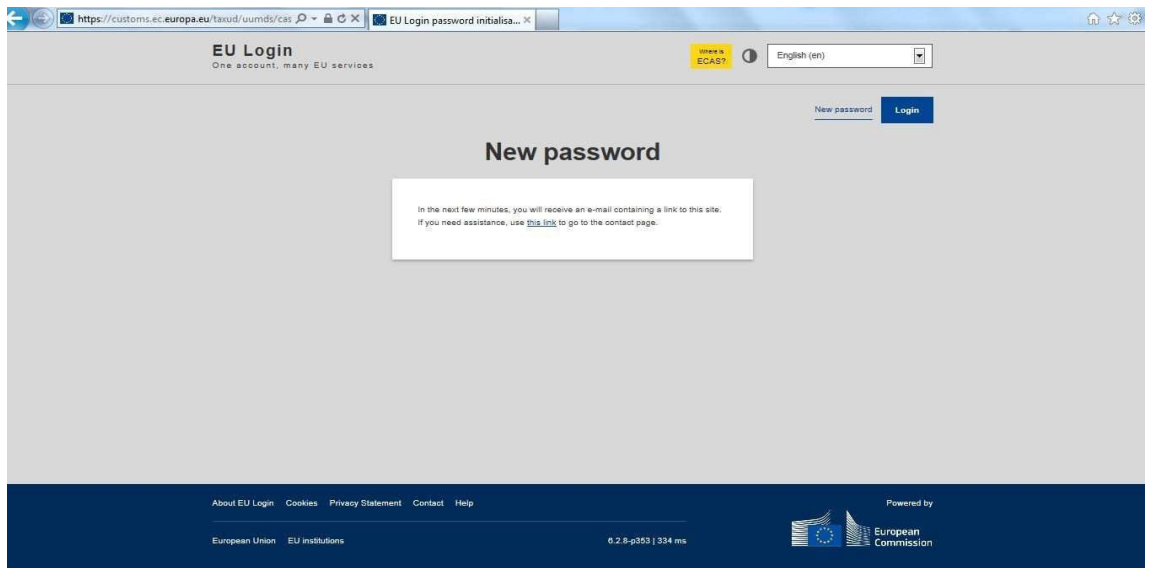

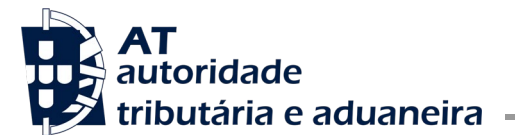

**7º passo)** PROCURAR no seu e-mail a mensagem enviada com a nova *password*  conforme exemplo da imagem seguinte [caso não encontre esta mensagem na pasta recebidos então procure-a na pasta de mails não desejados / *spam* – neste último caso sugere-se que o e-mail do emissor seja adicionado aos seus contactos para poder receber mails futuros na sua pasta de recebidos]:

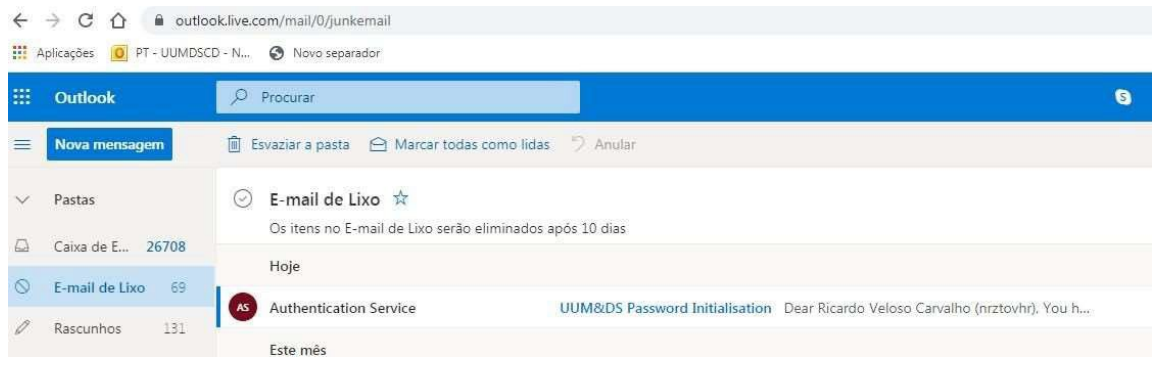

**8º passo)** COPIAR o link enviado para o seu e-mail na mensagem enviada com a nova *password* conforme exemplo da imagem seguinte:

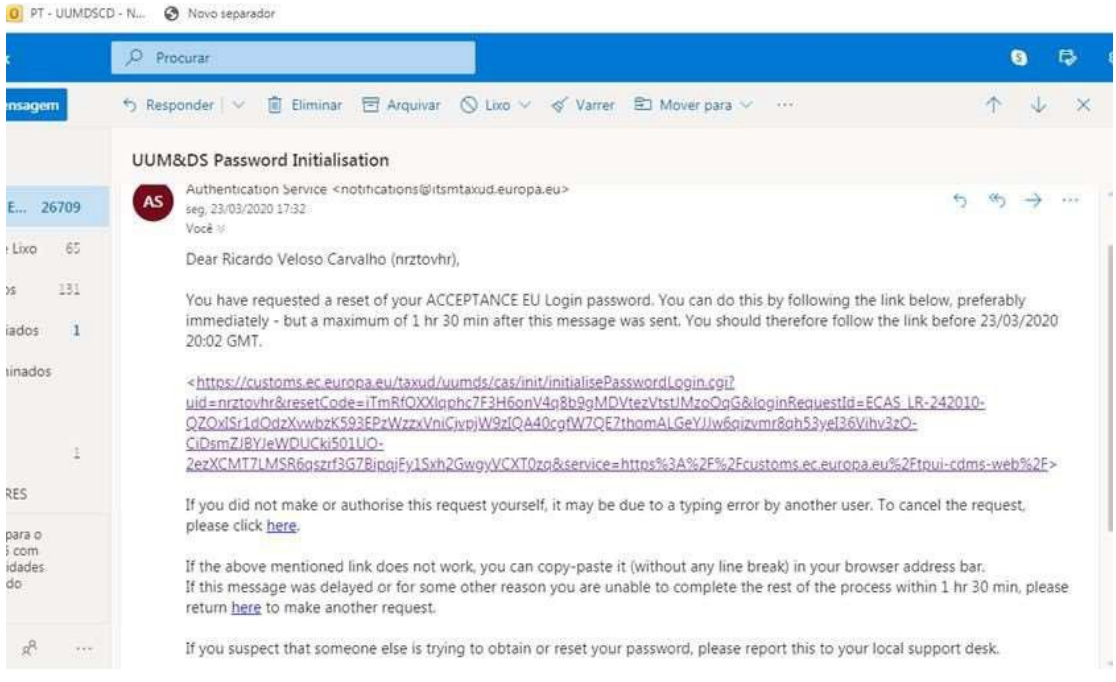

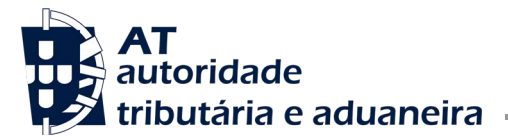

**9º passo)** COLAR o link copiado no 8º passo para uma nova página do browser e irá obter a página de exemplo da imagem seguinte, onde deve INTRODUZIR a sua nova password (escolhida por si) nos dois campos seguintes e CLICAR em ´*Submit*´:

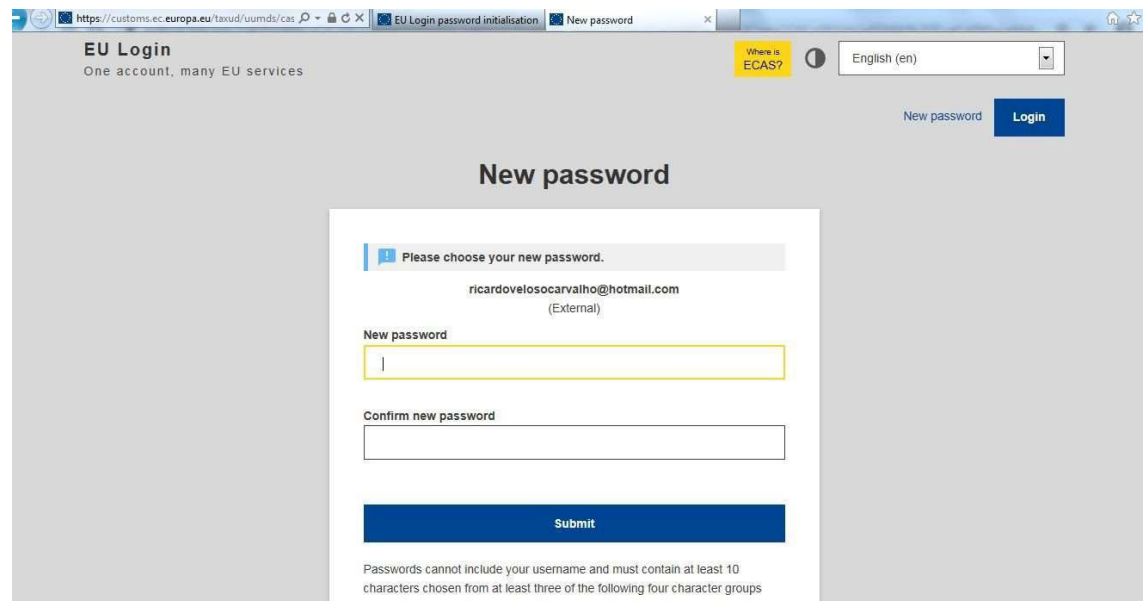

**10º passo)** SERÁ redirecionado para a página seguinte onde deverá CLICAR em ´Proceed´ para ser redirecionado para a página do portal que suporta o sistema que selecionou no 1º passo, neste caso o CDS conforme exemplo das imagens seguintes:

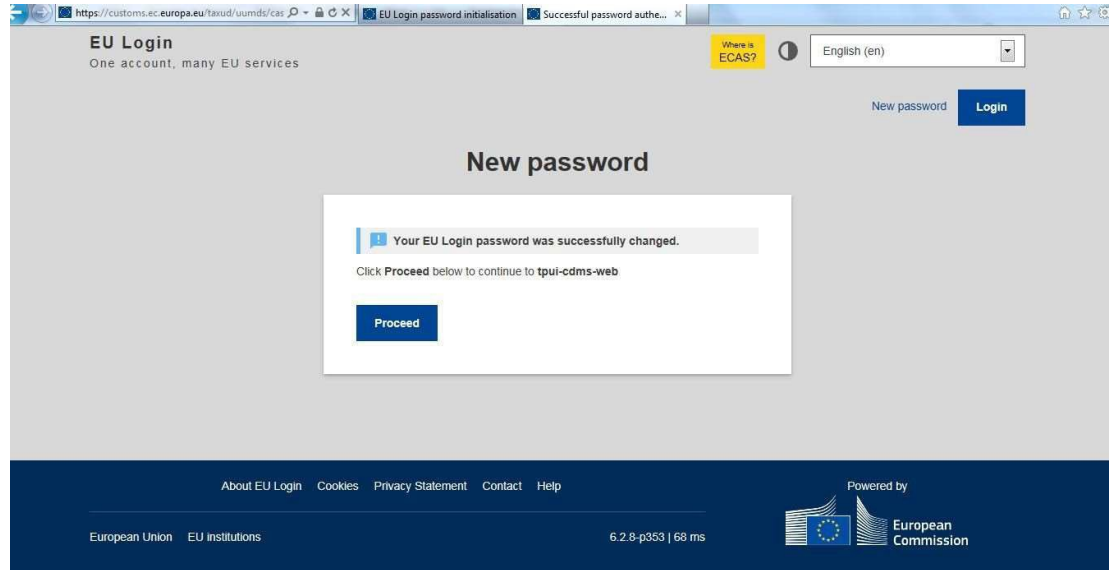

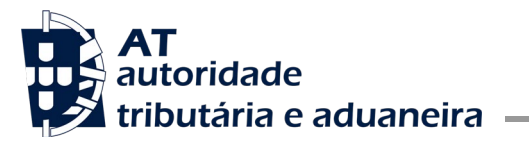

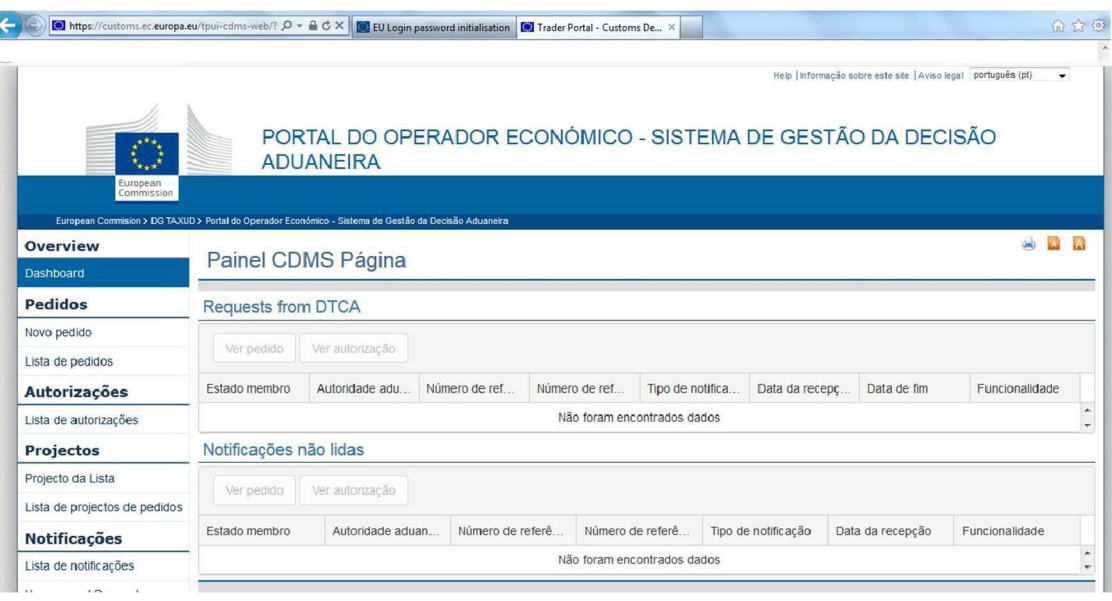